## **ISTRUZIONI PER IL RITIRO E LA CUSTODIA DI OPEN BADGE CORSO FORMAZIONE IN MATERIA DI SALUTE E SICUREZZA NEI LUOGHI DI LAVORO**

Dall'edizione 2023 del Corso di Formazione in materia di Salute e Sicurezza sul Lavoro del Dipartimento di Medicina Veterinaria è attivo l'**Open Digital Badge**, uno strumento digitale nuovo per il tracciamento e il riconoscimento degli apprendimenti.

Relativamente al Corso Sicurezza, il nostro Ateneo prevede il rilascio dei seguenti Open Badge da parte della piattaforma BESTR agli Studenti del Dipartimento di Medicina Veterinaria [\(https://bestr.it/organization/show/160\)](https://bestr.it/organization/show/160):

- − **Open Badge "Sicurezza nei luoghi di lavoro - Formazione Generale"**
- − **Open Badge "Corso Sicurezza Medicina Veterinaria - Formazione Specifica – Rischio Medio"**

L'Open Badge Formazione Generale viene rilasciato a chi frequenta con profitto il Corso di Formazione Generale on-line erogato da UniTe. L'Open Badge Formazione Specifica viene rilasciato al completamento del percorso formativo, vale a dire a chi ha seguito con profitto sia il Corso di Formazione Specifica di 8 ore svolto in aula, che il Corso di Formazione Generale on-line (oppure, nel caso della Formazione Generale, sia verificato il possesso di idonea attestazione caricata dallo Studente nella sezione allegati della propria pagina di segreteria on-line).

BESTR invia una comunicazione sulla propria email istituzionale con l'indicazione del link per il ritiro online dell'Open Badge assegnato. Per ottenere il badge è necessario registrarsi sul portale di BESTR e seguire attentamente le istruzioni fornite. Completato il processo di registrazione si consiglia di associare, fin da subito, l'indirizzo email legato alla propria identità digitale al fine di poter agganciare lo SPID all'Open Badge e poter accedere anche a conclusione del ciclo di studi [\(https://blog.bestr.it/it/2016/04/01/come-ritirare-un-badge-su-bestr\)](https://blog.bestr.it/it/2016/04/01/come-ritirare-un-badge-su-bestr).

Una volta effettuato l'accesso con le proprie credenziali o con lo SPID, procedere come di seguito indicato:

- 1) cliccare sull'Open Badge da riscattare: si apre una pagina (cfr. Figura) con i dati personali, le date di acquisizione e di scadenza dell'Open Badge, la descrizione delle competenze acquisite e dei criteri rispettati per l'ottenimento del badge.
- 2) Cliccando sul simbolo cerchiato in rosso in Figura, posto nella parte alta della pagina, sotto al nome e accanto alle icone dei social media, **si apre l'Open Badge in formato pdf e stampabile, personale, sicuro, inviolabile. È questo documento che deve essere custodito in formato elettronico (.pdf) e/o stampato, per poterlo mostrare a chi ne fa richiesta, analogamente ad un attestato cartaceo**.
- 3) Sempre in Figura, a dx sotto all'icona grafica del badge, compare il comando "Assertion link": il link si può salvare e inviare a chi ne fa richiesta unitamente al badge in formato .pdf di cui al punto 2). Chi lo riceve, cliccandoci sopra, può prendere visione della scheda descrittiva delle competenze acquisite e dei criteri rispettati per ottenere il badge.

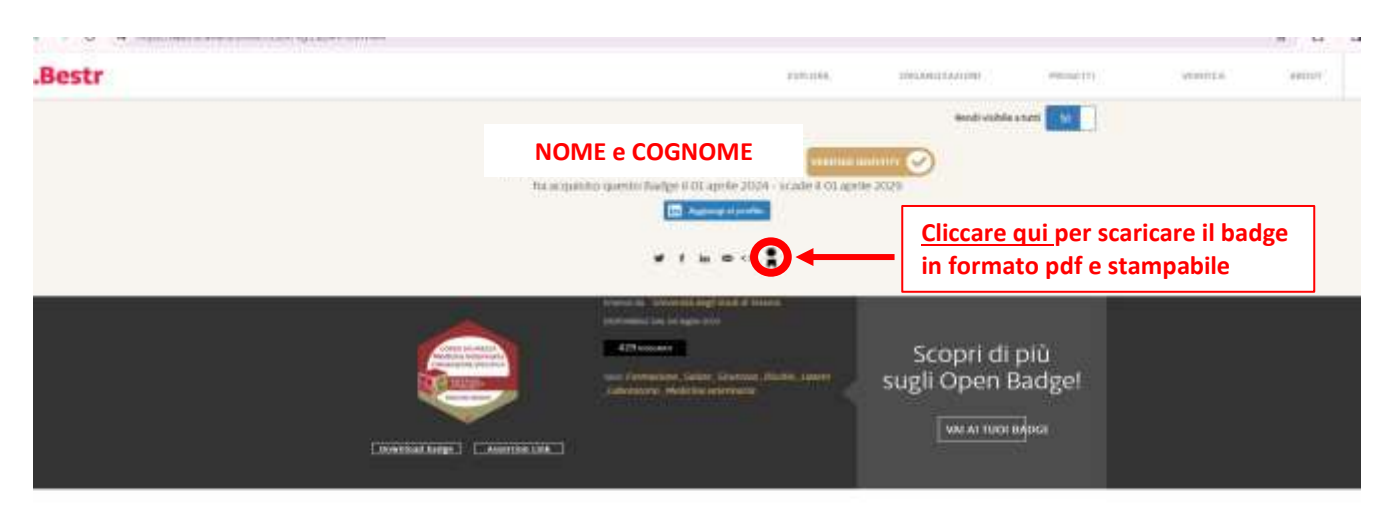

**Scorrendo la pagina, sono descritte le competenze acquisite e i criteri rispettati per l'ottenimento del badge**

SICUREZZA NEI LUOGHI DI LAVORO Medicina Veterinaria -FORMAZIONE SPECIFICA - RISCHIO MEDIO

Il promistario di questo itados ha frequentato con profitto il Corus di Formatinee sulla Sissenza in Laboratorio di Cicartimento di Medicina Vetermana

IL Corpo Hentila Avil pe so di diffusione della cultura della sicurezza messo in campo dall'Università degli studi di Teraz particolare, nell'activisa di formazione obbligaziona in materia di salute e ucanezza nei laggini di lavoro modia agli titudenti, la cui figura electronica quella del Lavoratore (D Les XUOX art. 2), presente un perceiso formativo obblicationi conformé a quarità richiestri dal D Lps 93/06.art 77.commult.lettera to e secondo quanto preveto dall'Accordo Stato-Regioni del 21/12/2011

Eseguire la procedura per scaricare sia l'Open Badge Formazione Specifica che l'Open Badge Formazione Generale, **tenendo presente che per accedere a tutte le attività pratiche (di laboratorio, rotazioni, turnazioni, tirocinio) occorre mostrare l'Open Badge Formazione Specifica**.

L'Open Badge sostituisce l'attestato cartaceo, è personale, portabile, inseribile nel curriculum, condivisibile sui social (per ulteriori informazioni consultare il link: [https://www.unite.it/UniTE/Didattica/Open\\_badge\)](https://www.unite.it/UniTE/Didattica/Open_badge).